## **Instructions on How to Sync your Common App with Naviance**

*In order for teachers and counselors to upload letters of recommendation and supporting documents, you MUST sync your Naviance and Common App accounts.\**

- 1. Log into your Common App
- 2. Complete the Education section of the Common App
- 3. Sign your FERPA Waiver in the Common App
- 4. Log into your Naviance Account
- 5. Click on Colleges I'm Applying To
- 6. This screen will pop up

## colleges I'm applying to

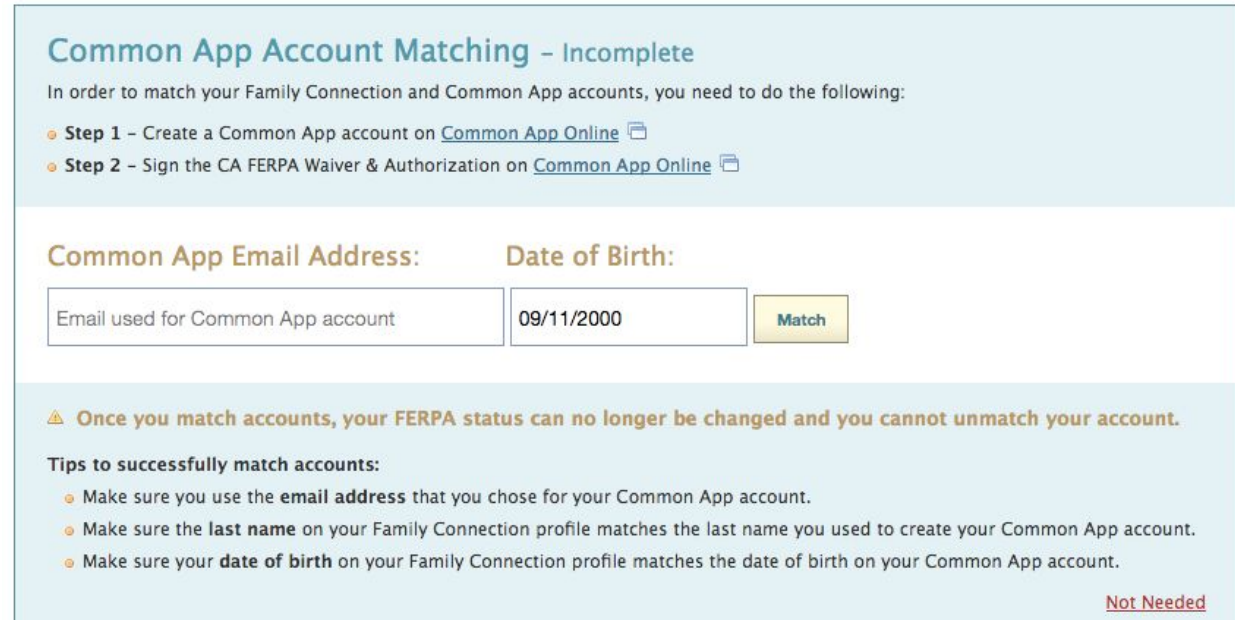

- 7. Type the email that you used to sign up for the Common App and confirm your date of birth
- 8. Click Match
- 9. Once Matched-all colleges that you have put on your Common App should be under Colleges I'm Applying To, **SOME** colleges may not appear here, *like CUNYs and other big state schools.* Follow the instructions below to ensure WE know what schools you're applying to. If a school you plan on applying to is NOT in your Colleges I'm Applying To list, we will not know, and therefore not send out supporting documents.
	- i. In Naviance, click on Colleges I'm Thinking About
	- ii. Click the box to the left of the college that is not on the Common App

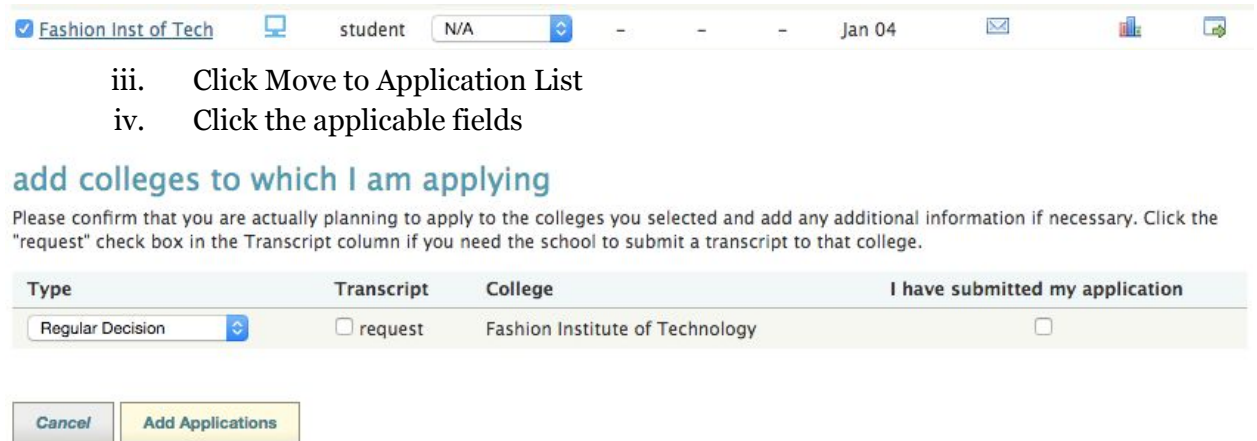

v. Click Add Applications

**Remember, your college list needs to be finalized no later than December 4th, all applications should be submitted no later than December 20th.** *We will freeze your Naviance accounts after December 20th, if you decide to add or delete a school after this date, you will need to email Ms. Stevenson AND Mrs. Marinello.*

*\*If the colleges you're applying to are not on Common App, you still need to create a Common App and sign the FERPA waiver in order for letters of recommendation and supporting documents to be sent.*